**Pasos para acceder al aula virtual**

**1. Ingresar a [www.ecampus.unsj.edu.ar](http://www.ecampus.unsj.edu.ar/) y colocar el número de DNI sin puntos ni espacio entre los dígitos.**

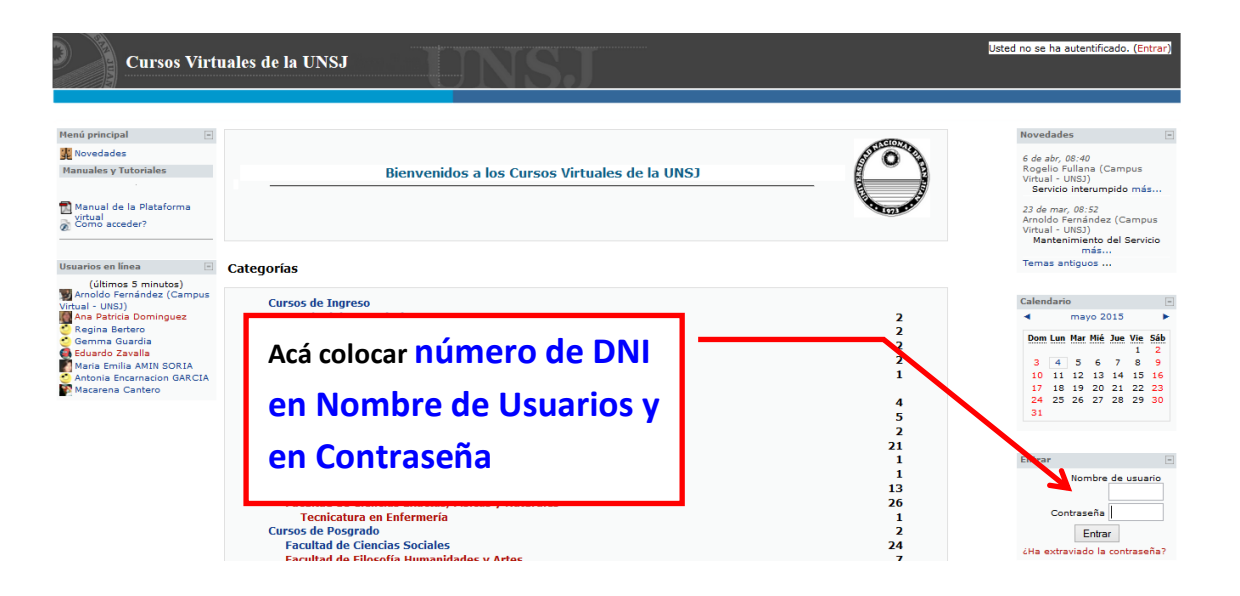

**2. Una vez que ingresó por primera vez el sistema pedirá un cambio de contraseña en una ventana como la siguiente**

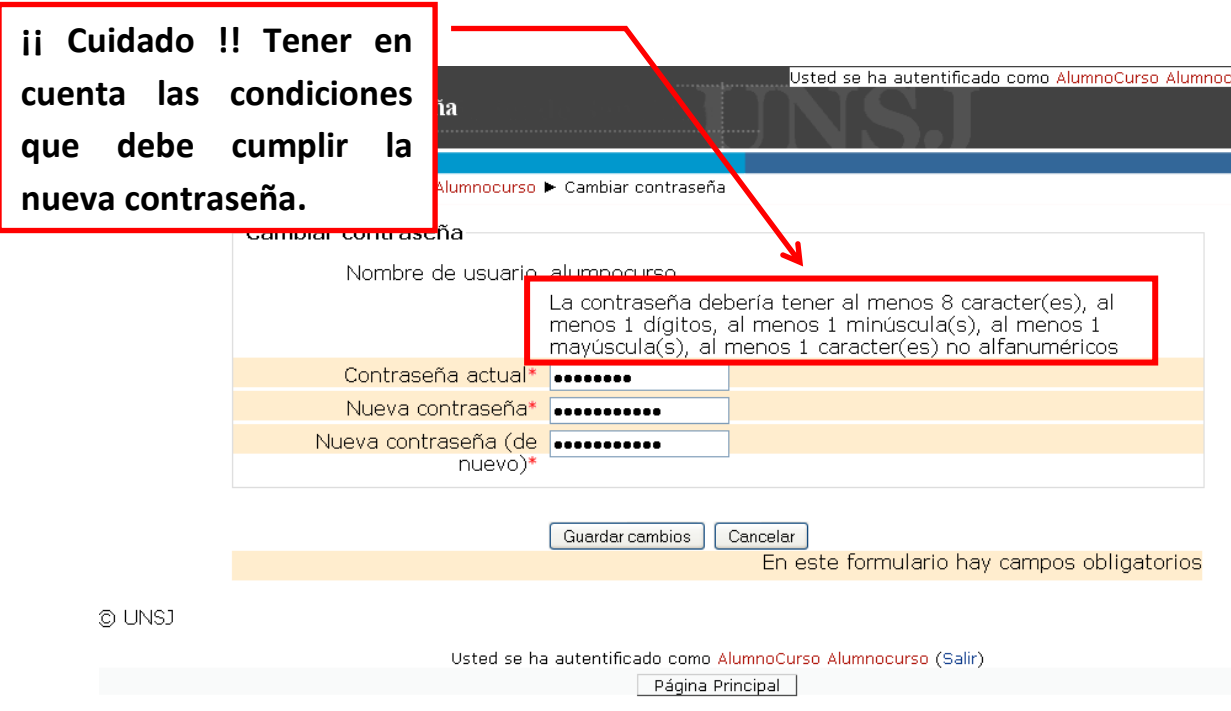

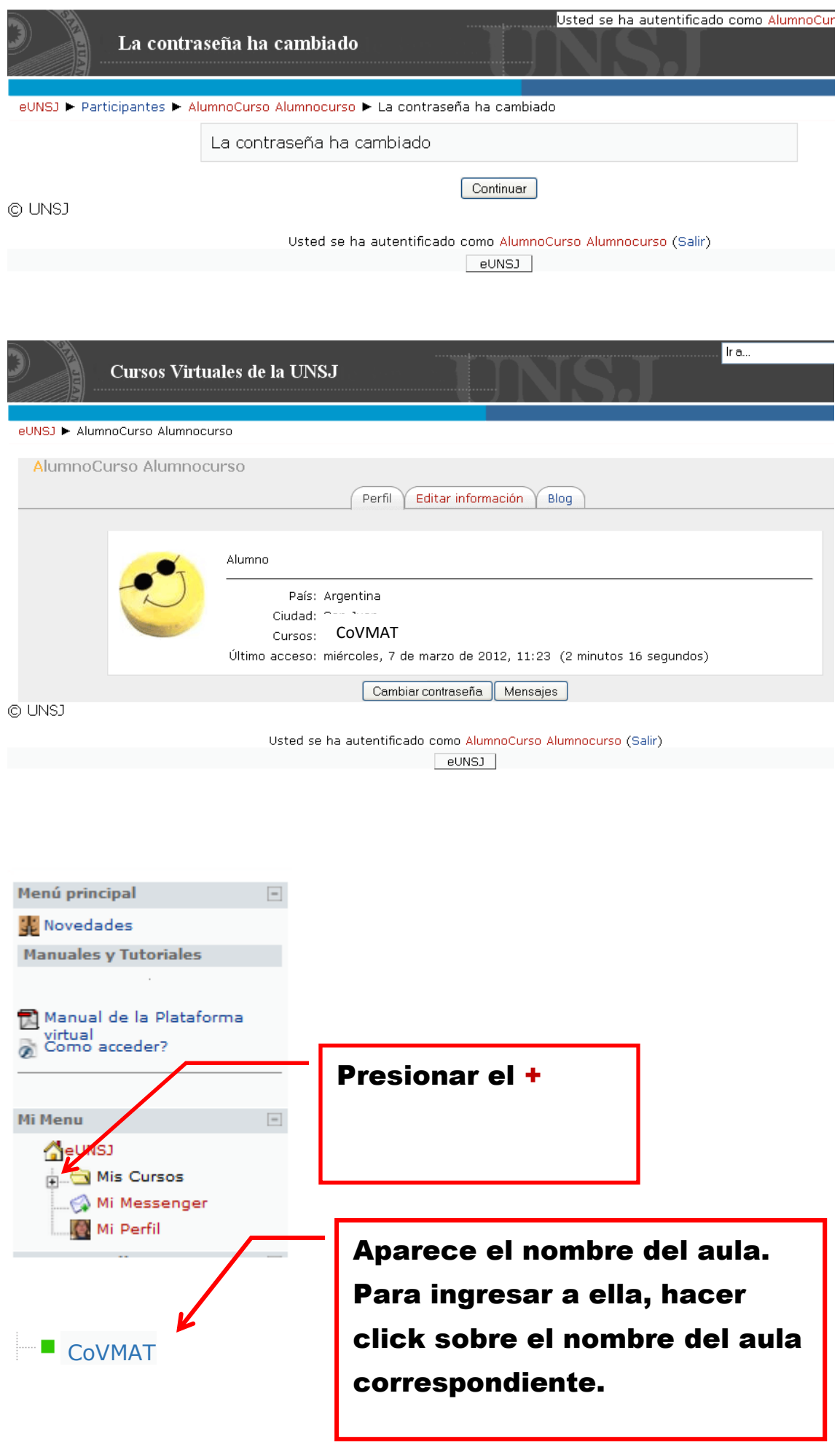